# **ПРОГРАММА ДЛЯ ПОДДЕРЖКИ МЕДИЦИНСКИХ СТАНДАРТОВ «GALENOS»**

# **Содержание:**

- 1. Описание [функциональных](#page-1-0) характеристик
- 2. [Установка](#page-10-0)
- 3. [Сопровождение](#page-15-0)
- 4. [Стоимость](#page-16-0)

# <span id="page-1-0"></span>**ОПИСАНИЕ ФУНКЦИОНАЛЬНЫХ ХАРАКТЕРИСТИК ПРОГРАММЫ ДЛЯ ПОДДЕРЖКИ МЕДИЦИНСКИХ СТАНДАРТОВ «GALENOS»**

# **Термины и сокращения**

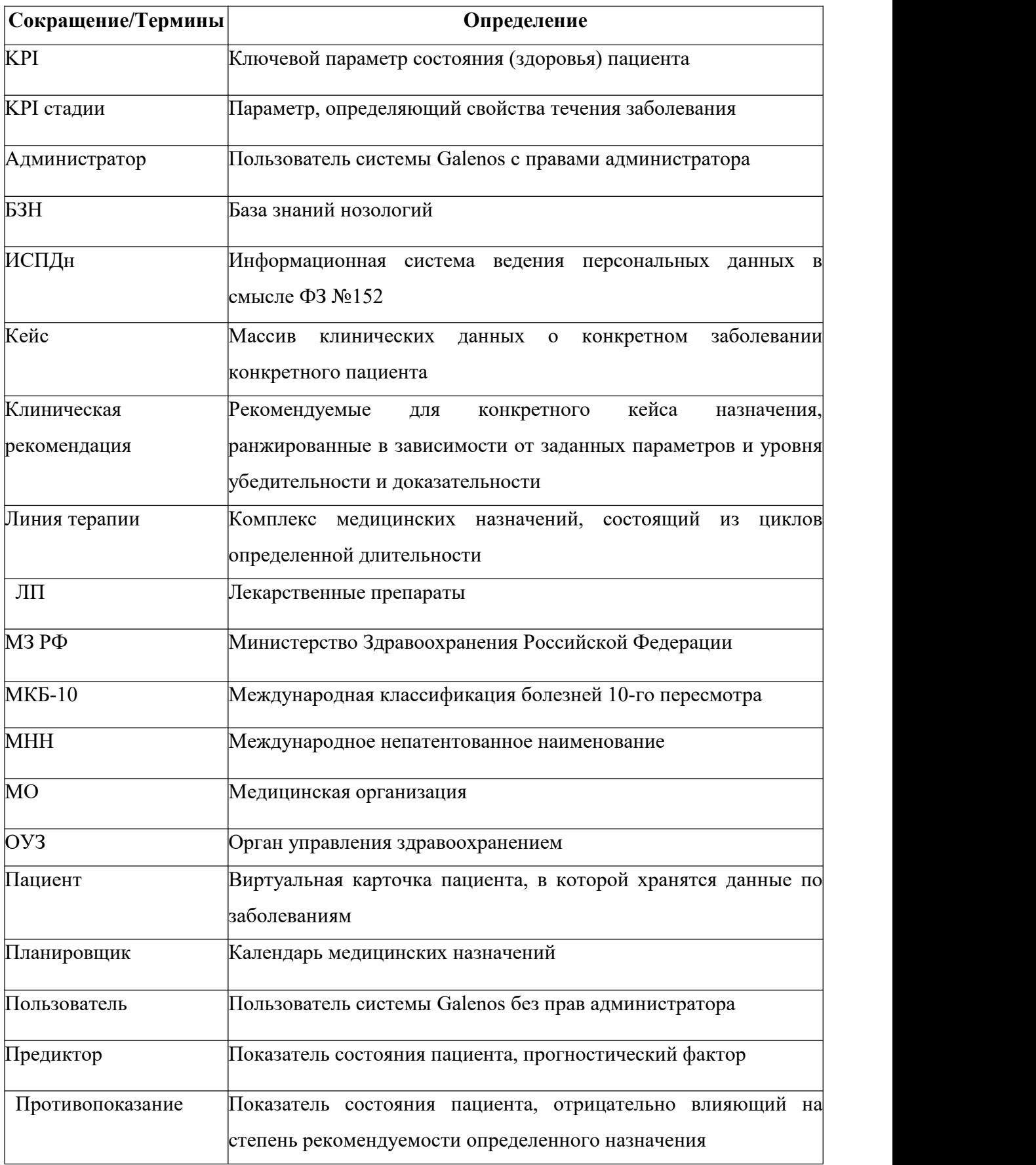

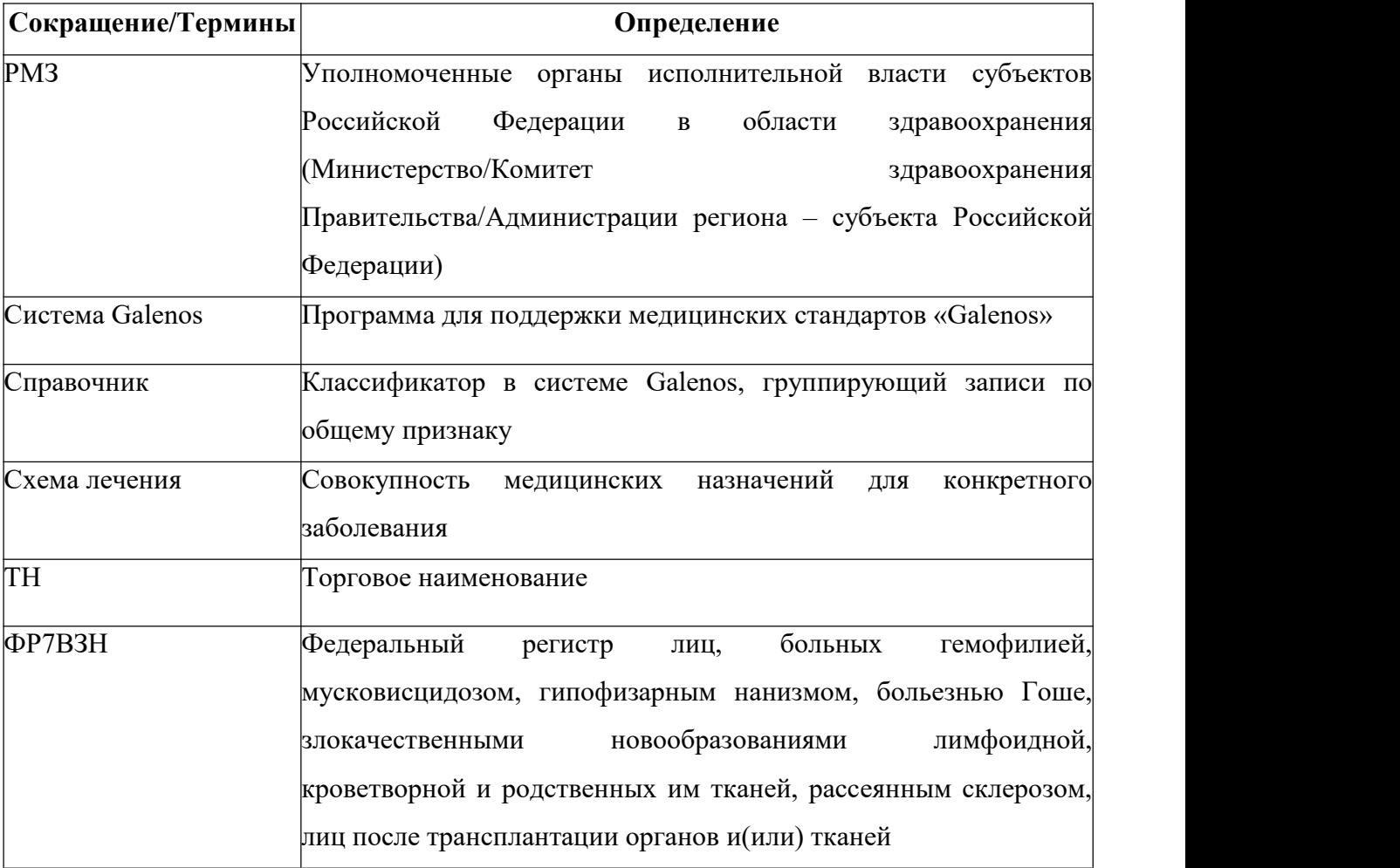

#### **1. Описание программы поддержки медицинских стандартов «Galenos»**

Платформа Galenos разрабатывается в поддержку программы цифровизации российской системы здравоохранения и предназначена для помощи врачу в управлении медицинскими данными, выборе оптимальной схемы терапии и тактики ведения пациентов.

На базе платформы осуществляется справочно-информационная поддержка процессов здравоохранения для совершенствования и ускорения оказания медицинской помощи. Galenos включает в себя широкий набор инструментов для аккумулирования, хранения и обработки клинических и диагностических данных истории болезни, предлагает различные варианты актуальных индивидуальных аналитических решений, основываясь на современных мировых клинических рекомендациях.

#### **2. Назначение системы**

В процессе оказания плановой медицинской помощи пациентам, страдающим хроническими заболеваниями, та часть медицинской помощи, которая связана с выполнением лекарственной терапии для конкретного пациента, может быть условно разбита на отдельные этапы, которые могут при необходимости полностью или частично циклически повторяться. Пример такого разбиения:

 определение потребности пациента в лекарственных препаратах (ЛП) в т.ч. в связи и на основе медицинских стандартов и клинических рекомендаций

- определение доступности этих ЛП в местных условиях
- назначение ЛП
- (в некоторых случаях) выписка рецепта и приобретение/получение
- применение (введение) ЛП
- оценка ответа пациента на терапию

В современной практике региональной системы здравоохранения эти подпроцессы существуют по отдельности, зачастую не удается отследить их взаимосвязь. В частности, не всегда удается понять - сформулированная и агрегированная на некотором уровне (региональном, нозологическом, МО, отделения) потребность в связи со всеми сделанными на ближайший период (например на текущий календарный месяц, квартал, год) назначениями этого ЛП (т.н. "текущая потребность") - была ли эта потребность удовлетворена как в целом, так и в отношении конкретных пациентов? При этом для одних участников процесса фактом удовлетворением потребности является факт размещения заказа с учетом планируемых конкретным пациентам доз, для других - получения ЛП пациентами в аптеке, а для третьих факт приема (введения) ЛП пациенту.

и регионального бюджета, аспект адресности и подтвержденности фактов такой помощи является весьма важным для всех участников системы, и в первую очередь - для распорядителей соответствующих бюджетов и контролирующих инстанций.

Автоматизируемые системой виды деятельности включают в себя:

 Контроль актуальности определения (вычисления) текущей потребности региона в ЛП, поставляемых за счет федерального и/или регионального бюджетов;

 Прослеживание преемственности между потребностью в ЛП конкретных пациентов и итоговой реализацией этих ЛП, вплоть до введения конкретных единиц первичной упаковки ЛП;

 поддержание соответствия между назначениями ЛП (в т.ч. дозами) и медицинскими стандартами и клиническими рекомендациями;

 контроль соответствия между объемами и сроками предоставления в размещенных логистических заказах на получение ЛП аптеками и МО реальной текущей потребности, определенной по назначениями;

 отслеживание фактического получения (в т.ч введения, если применимо) пациентами ЛП, назначенных им ранее в рамках запланированных курсов лекарственной терапии, для ЛП предоставляемых засчет федерального и/или регионального бюджета;

 Поддержание преемственности и обоснование необходимых корректирующих воздействий по факту расхождений между сформулированной в предыдущие периоды перспективной потребностью в ЛП на текущий период и текущей потребностью в этих ЛП;

 Формулирование перспективной потребности на ЛП поставляемые за счет федерального и/или регионального бюджетов;

 Взаимодействие участников процессов ведения Регионального сегмента Федерального регистра 7ВЗН в соответствии с Постановлением Правительства РФ от 26 апреля 2012 г. № 404.

# **3. Пользователи системы**

Врачи-специалисты, осуществляющие:

- o назначение лекарственных препаратов пациентам, страдающим хроническими заболеваниями
- o внесение (а так же изменение и отзыв) данных о пациентах в утвержденные в регионе и РФ регистры

 Врачи МО по месту жительства пациентов, осуществляющие выписку льготных рецептов на назначенные лекарственные препараты

 Врачи стационарных МО и дневных стационаров, осуществляющие контроль за введением ранее назначенных лекарственных препаратов

Специалисты ответственных складов, отвечающие за контроль заказа и поступления

лекарственных препаратов, передачи их в аптеки и МО

 Специалисты аптек, осуществляющих отпуск лекарственных препаратов по льготным рецептам

Главные внештатные специалисты регионов, отвечающие за

контроль эпидемиологической ситуации по своим нозологиям

 формирование перспективных планов по фармакологическому обеспечения региона на последующие (более года) периоды

 Специалисты уполномоченных ИОГВ в области здравоохранения субъекта РФ (РМЗ), отвечающие за фармакологическое обеспечение пациентов и МО региона

 Иные участники процессов здравоохранения (главные врачи, заведующие отделениями МО, ответственные лица РМЗ) - как получатели отчетной информации из системы

Пациенты.

#### **4. Структура системы и назначение ее частей**

Система состоит из следующих частей (компонентов):

1. Пользовательский интерфейс, функционирующий на устройствах пользователей

2. Ядро системы, представляющее собой многоуровневую структуру сервисов и ресурсов. Непосредственное взаимодействие Пользовательского интерфейса происходит с сервисами ядра, относящимися к верхнему уровню - "Прикладными сервисами". В их число входят:

Сервис управления клиническими данными (Кейсы)

Управление текущей потребностью в лекарственных препаратах (календарь)

 Сервис взаимодействия участников и согласования запросов (Задачи согласования и направления)

 Управление перспективной потребностью в лекарственных препаратах (Формирование заявок 7ВЗН)

База Знаний нозологий

Региональная централизованная система – Онкопаспорт пациента

Компонент **"Пользовательский интерфейс"** предназначен для осуществления взаимодействия пользователя с прикладными сервисами. В зависимости от полномочий пользователя и результатов его авторизации, компонент предоставляет доступ к различным наборам функций. При помощи пользовательского интерфейса, пользователь получает возможность управлять функциями прикладных сервисов, которые перечислены ниже, а так же имеет доступ к методическим материалам по использованию системы.

## **5. Сервис управления клиническими данными**

Компонент "Сервис управления клиническими данными" предназначен для хранения и представления клинических данных о конкретном заболевании конкретного пациента в рамках единицы хранения, именуемой в системе "кейс" (от англ. case - случай). Каждый кейс имеет в своем составе следующие блоки:

Диагноз (возможно несколько диагнозов одновременно)

o наименование по классификации ВОЗ

 $\circ$  кол по МКБ-10

o специфичные для данного наименования пары "параметр-значение", например описания стадии заболевания - как подмножество "Параметров" (см. след.секция "Параметры состояния"

o Признак верифицированности

o Дата постановки диагноза

Включение пациента с этим диагнозом в какой-либо регистр

 Параметры состояния - множество специфичных для данного диагноза, либо для назначенных диагностических исследований, параметров-характеристик состояния организма или информация из результатов анализов и т.д, и их значений

Данные о назначенной (запланированной и проведенной) лекарственной терапии

Клинические данные вносятся врачом, при этом та часть лекарственных назначений, для которой обозначены сроки в течение текущего планового периода (как правило - текущий календарный год) являются основным субъектом обработки для сервиса "управление текущей потребностью в лекарственных препаратах".

## **6. Управление текущей потребностью в лекарственных препаратах**

Компонент "Управление текущей потребностью в лекарственных препаратах" предназначен для:

 сбора данных о назначениях отдельных ЛП, сделанных врачами пациентам, в указанных или рассчитанных дозах (дозы введения)

 сопоставление назначенных курсов лекарственной терапии с существующими формами выпуска, торговыми наименованиями и (при наличии взаимосвязи с ИСПЛП) с фактически наличествующими количествами на складах и в аптеках форм выпуска и ТН ЛП

 формирования ведомостей потребления ЛП для пациентов, МО, с отражением в календарном аспекте для заказа и доставки в конкретные аптечные организации и больничные аптеки МО

 контроля за корректностью ведения лекарственной терапии, назначенной специалистами для применения (введения) в других МО, своевременностью заказа, получения и введения.

### ООО «ТехЛАБ»

## **7. Сервис взаимодействия участников и согласования запросов**

Компонент "Сервис взаимодействия участников и согласования запросов" предназначен для осуществления взаимодействия между отдельными участниками процессов лекарственного обеспечения (врачами, назначающими ЛП, врачами, выписывающими льготные рецепты на ЛП, специалистами РМЗ) в рамках осуществления ими работ:

формирование персональных графиков назначения ЛП

 составление сводных ведомостей потребления ЛП на краткосрочную перспективу (т.н. разнарядки)

направление информации о пациенте в ФР7ВЗН

согласования выписки льготных рецептов на ЛП

 согласование приобретения МО дорогостоящих ЛП под конкретных пациентов для проведения назначенного курса

выдачи ЛП по льготным рецептам

#### **8. База знаний нозологий**

Компонент "База Знаний нозологий" (БЗН) предназначен для наполнения системы справочной информацией из клинических рекомендаций и медицинских стандартов, с тем чтобы увязать между собой существующие ЛП, диагнозы, схемы лекарственной терапии, методы расчета дозировок различных ЛП. Наполнение БЗН осуществляется специалистом по нозологии (медицинским экспертом) по строгой процедуре, требующей отдельного этапа независимой проверки другим медицинским экспертом (т.н. валидации). Для медицинского эксперта в системе определен особый уровень полномочий, предоставляющий доступ на запись в справочники системы, закрытые для остальных типов пользователей.

### **9. Компонент «Региональная централизованная система – Онкопаспорт пациента»**

Компонент предназначен для информационно-аналитической поддержки врачей, руководителей медицинских организаций и органов управления здравоохранением.

Компонент автоматически анализирует электронные медицинские карты, включая направления, врачебные заключения, лабораторные и инструментальные исследования, полученные из внешней информационной системы. На основе полученной информации алгоритм без участия лечащего врача формирует профиль пациента со злокачественным новообразованием, содержащий параметры заболевания, данные о диагностике, уже проведенной терапии и маршруте лечения.

Компонент «Региональная централизованная система – Онкопаспорт пациента» обладает следующим функционалом:

централизованный учет больных онкологическими заболеваниями;

контроль состояния здоровья больных онкологическими заболеваниями;

 маршрутизация пациентов больных онкологическими заболеваниями или при подозрении на онкологические заболевания на этапе первичной диагностики ЗНО;

• интеграция с вертикально-интегрированной медицинской информационной системой «Онкология» ЕГИСЗ;

формирование учетно-отчетных форм.

Компонент полностью совместим с Компонентом "Онкология" программы для ЭВМ "Мультипаспорт пациента".

<span id="page-10-0"></span>**УСТАНОВКА ПРОГРАММЫ ДЛЯ ПОДДЕРЖКИ МЕДИЦИНСКИХ СТАНДАРТОВ «GALENOS»**

#### $\mathbf{1}$ Программно-аппаратные требования

Минимальные системные требования:

- Центральный процессор: не ниже Intel Pentium IV с тактовой частотой 2.4 ГГц;
- ОЗУ: не менее 8 Гбайт;
- Дисковая подсистема: не менее 250 Гб свободного пространства;
- Сетевой контроллер: Ethernet 10/100/1000 Мбит/сек;
- Операционная система: Ubuntu Linux 14.04 или выше/ Windows 7 или выше;  $\bullet$
- $MySQL 5.7;$
- Oracle Java 7u80 JDK;
- Beб-сервер (Nginx, Apache);
- V<sub>T</sub>ипита sendmail

#### $2.$ Инструкция по установке Системы

Приведенные ниже инструкции справедливы для Ubuntu Linux Server 16.04LTS с установленными сервисами mysql-server, mysql-client, nginx и sendmail.

В примерах серверу назначено доменное имя server.galenos.ru и ip-адрес 192.168.10.21.

СУБД mysql работает на порту 3306, веб-сервер nginx - на портах 80 и 443.

СУБД

1. Подключитесь к СУБД от имени суперпользователя, выполнив в терминале команду: mysql -h<полное доменное имя сервера или ip адрес сервера> -uroot р<пароль пользователя root>

2. Создайте базу данных, выполнив в командной строке mysql следующую команду: CREATE DATABASE <имя базы данных> DEFAULT CHARSET utf8;

3. Создайте пользователя и пароль, выполнив в командной строке mysql следующую команду:

CREATE USER '<имя пользователя>'@'%' IDENTIFIED ВҮ '<пароль\_пользователя>';

4. Предоставьте пользователю права на базу данных, выполнив в командной строке mysql следующую команду:

**GRANT ALL PRIVILEGES ON** '<имя базы данных>'.\* ТО '<имя пользователя>'@'%';

 $\mathbf{1}$ Скачайте архив java7u80-jdk с сайта Oracle

 $2<sub>1</sub>$ Распакуйте архив в папку /opt.

Создайте символические ссылки, выполнив в терминале команды от имени  $\overline{3}$ . суперпользователя:

ln -s /opt/jdk1.7.0 80/bin/java /usr/bin/java

ln -s /opt/jdk1.7.0\_80/bin/java /usr/sbin/java

Для проверки выполните следующую команду в терминале:

java -version

## **Backend**

Задайте в конфигурационном файле settings.properties следующие основные  $1<sub>1</sub>$ параметры, необходимые для настройки:

 $\mathbf{a}$ Полключение к БЛ:

```
pirogue.common.utils.persistence.managers.mysql.url = jdbc:mysql://
```

```
<полное_доменное_имя_сервера_СУБД_или_ip_адрес_сервера>:
```

```
<порт СУБД>/<имя базы данных>?autoReconnect=true&characterEncoding=utf8
```
 $<sup>h</sup>$ </sup> Учетные данные пользователя БД:

```
pirogue.common.utils.persistence.managers.mysql.username
```

```
\equiv
```
<имя пользователя>

```
pirogue.common.utils.persistence.managers.mysql.password =
```
<пароль пользователя>

Отправка почты:  $\mathbf{c}$ .

Бэкенд способен отправлять служебные почтовые сообщения через существующую учетную запись электронной почты. Настройки отправки определяются в следующих параметрах:

 $\mathbf{i}$ . Сервер исходящей почты для используемой учетной записи: pirogue.common.utils.email.managers.default.smtp.host = <aдрес smtp сервера>

 $ii.$ Порт сервера исходящей почты: pirogue.common.utils.email.managers.default.smtp.port = <nopt smtp cepbepa>

 $\overline{\mathbf{iii}}$ . Использовать или не использовать защищенное соединение: pirogue.common.utils.email.managers.default.smtp.use-ssl = false  $iv.$ Имя пользователя:

pirogue.common.utils.email.managers.default.smtp.username =

<имя\_пользователя>

v. Пароль пользователя:

pirogue.common.utils.email.managers.default.smtp.password =

<пароль\_пользователя>

vi. Адресант:

pirogue.common.utils.email.managers.default.smtp.default-from = admin@localdomain

2. Настройки *SSL*:

Для использования защищенного соединения необходимо иметь:

• действительные *SSL*-сертификаты для используемого доменного имени;

• *JKS*-хранилище сертификатов.

Чтобы включить *SSL*:

a. Включите *SSL*, изменив значение false на true в следующем параметре: pirogue.http.jetty.ssl = true

b. Раскомментируйте параметр и укажите путь к *JKS*-хранилищу:

pirogue.http.jetty.ssl.keystore-file = <путь\_к\_хранилищу>

c. Раскомментируйте и укажите пароль для хранилища:

pirogue.http.jetty.ssl.keystore-password = <пароль\_для\_хранилища>

3. Для регистрации бэкенда в качестве сервиса скопируйте файл **pirogue** из дистрибутива в папку **/etc/init.d/**

4. Cделайте файл исполняемым, а затем выполните команду в терминале от имени суперпользователя:

systemctl enable system.service

5. Запуск бэкенда осуществляется командой, выполненной от имени суперпользователя:

service system start

Веб-сервер + frontend

1. Остановите веб-сервер **nginx**, выполнив в терминале команду от имени суперпользователя:

service nginx stop

2. Скопируйте содержимое папки **frontend** из листрибутива в папку **/usr/share/nginx/html**, заменив все вхождения **localhost** на доменное имя сервера или его ip-адрес.

3. Скопируйте файл конфигурации **nginx.conf** из дистрибутива в папку **/etc/nginx/**

 $\overline{4}$ . В файле конфигурации необходимо в секции server указать доменное имя сервера или его ір-адрес:

```
server {
    listen 80:
    server name <полное доменное имя сервера или ip адрес сервера>;
    location / {
         index index.html index.htm;
    \}\mathcal{F}5<sub>1</sub>Для включения SSL раскомментируйте вторую секцию server в
                                                                           файле
конфигурации nginx.conf и укажите путь к сертификату и ключу:
server {
    listen 443 ssl:
    server name <полное доменное имя сервера>;
    ssl certificate <путь к сертификату>;
    ssl certificate key <путь к ключу сертификата>;
ssl session cache shared: SSL:1m;
    ssl_session_timeout 5m;
    ssl ciphers HIGH: !aNULL:MD5;
    ssl_prefer_server_ciphers on;
    add header Strict-Transport-Security "max-age=31536000";
         location / \{index index.html index.htm;
    \mathcal{F}\mathcal{F}Управление кешированием
Для принудительного сброса кеша каждые 4 часа измените секцию location в nginx.conf
location \sim^* ^.+\.(htm|html|png|svg|ico|js|css|xml)$ {
   expires 4h;
   root html;
   index index.html index.htm;
\mathcal{F}После выполнения всех операций запустите веб-сервер, введя в терминале от имени
```
суперпользователя следующую команду:

#### **2.1. Обслуживание системы**

К обслуживанию системы относится резервное копирование данных и обновление версий. Прежде чем выполнять любое из этих действий, необходимо остановить работу клиентского и серверного компонентов системы, чтобы не допустить потери данных.

1. Для останова сервиса пользовательского интерфейса от имени суперпользователя выполните в терминале команду:

#### service nginx stop

2. Для останова программного обеспечения сервисного слоя от имени суперпользователя последовательно выполните в терминале команды:

#### Service pirogue stop

#### service galenos pd stop

3. Чтобы создать резервную копию базы данных, выполните в терминале скрипт backup.sh из дистрибутива и следуйте экранным инструкциям.

4. Обновленные версии системы предоставляется в виде архива, аналогичного по структуре исходному дистрибутиву: распакуйте архив вручную и расположите входящие в него файлы поверх существующих.

5. По окончании обслуживания системы запустите программное обеспечение сервисного слоя и сервис пользовательского интерфейса, последовательно выполнив в терминале команды от имени суперпользователя:

service pirogue start

service galenos pd start

service nginx start

#### <span id="page-15-0"></span>**Сопровождение программы для поддержки медицинских стандартов «Galenos»**

Сопровождение осуществляется службой клиентской поддержки на русском языке (круглосуточно):

- По телефону +7 (800) 302-55-10;
- По электронной почте support $(\hat{\omega})$ teh-lab.ru.

# <span id="page-16-0"></span>**Ценовая политика программы для поддержки медицинских стандартов «Galenos»**

Минимальная стоимость развертывания одного компонента решения составляет 500 000 рублей.

Стоимость лицензии на компонент, группу компонентов или весь программный комплекс зависит от типа лицензии.

Дополнительная информация предоставляется по запросу на адрес электронной почты: [info@teh-lab.ru.](mailto:info@teh-lab.ru)